## **12-2. 決算検索**

決算の総合評価に応じて、銘柄を検索することができます。

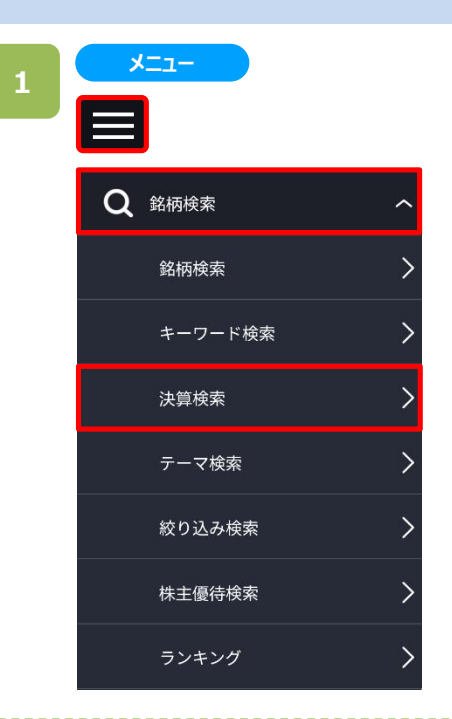

各画面左上部の[≡](メニュー)より[銘柄検索]>[決算 検索]をタップすると、5段階の決算の総合評価に応じた 銘柄が表示されます。

※日本株市場・米国市場の絞り込みをする場合は、 画面左上部の[≡](メニュー)より[市場選択]から 選択してください。

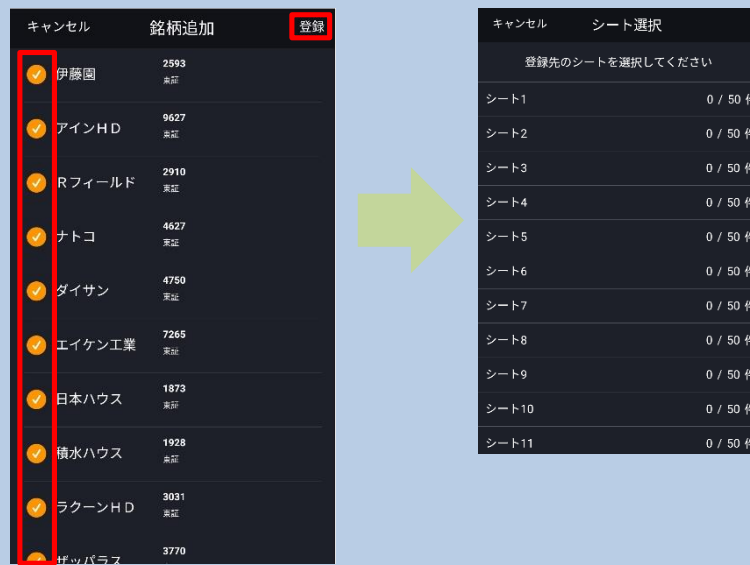

[登録]をタップすると、検索画面に表示されている銘柄を「お気に入り」に登録 する画面が表示され、銘柄名の左にチェックが入っている銘柄を登録することが できます。

また、[登録]をタップすると追加する「お気に入り」のシートを選択することができ ます。

**2**

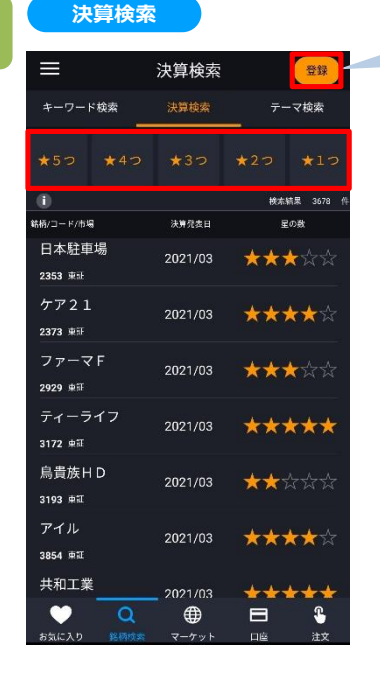

上部にある、★の数をタップ すると、評価別に銘柄を絞り 込むことができます。